# **NYS Association of Counties County Finance School**

**Retirement System Updates**

**and Enhanced Reporting Transition**

**May 2, 2024**

**Presented by:** 

**Andrea Goldberger, Deputy Comptroller**

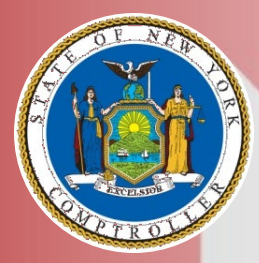

**Office of the New York State Comptroller Thomas P. DiNapoli**

New York State & Local Retirement System Colleen C. Gardner, Executive Deputy Comptroller

# **Agenda**

## **New York State and Local Retirement System**

- **About NYSLRS/General Update**
- **New Legislation**

## **Retirement Online Update**

- Member Self Service Portal
- **Employer Reporting Highlights**
- **Employer Enhanced Reporting & Gold** Certification Process
- **Appendix: Additional Enhanced Reporting** Details for Transitioning Employers

## **New York State and Local Retirement System**

## **NYSLRS is a Defined Benefit Plan**

Fixed pension guaranteed for life, determined by:

SERVICE CREDIT

### × FINAL AVERAGE EARNINGS

× a PLAN FORMULA

## **NOT a Defined Contribution Plan**

Contributions accrued during employment, but no guarantees

## **NYSLRS is a Qualified Plan**

# **Research by the National Institute on Retirement Security (NIRS)**

- Working age Americans are increasingly worried about retirement and they see a return to pensions as a way to restore the American Dream of retirement.
- All generations have favorable views of defined benefit pensions, with Millennials holding the most favorable views.
- Recent survey: The majority of public workers (86%) cited retirement benefits as a major reason they stay in their jobs.
- Most Americans agree that public employees should receive pensions because workers contribute to the cost and these benefits help compensate for lower pay and risks of some jobs

# **New York State & Local Retirement System**

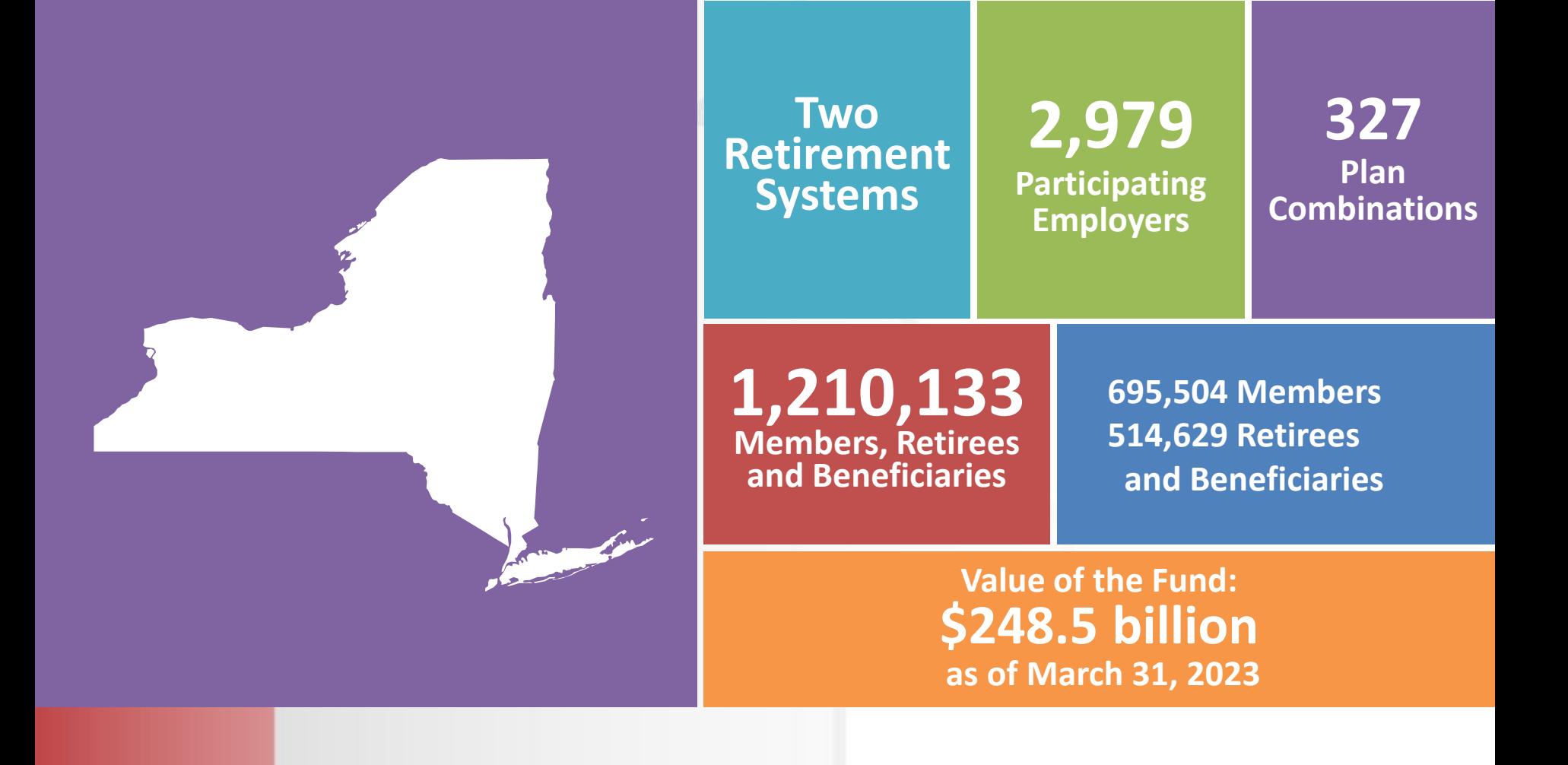

# **Membership by Tier (3/31/23)**

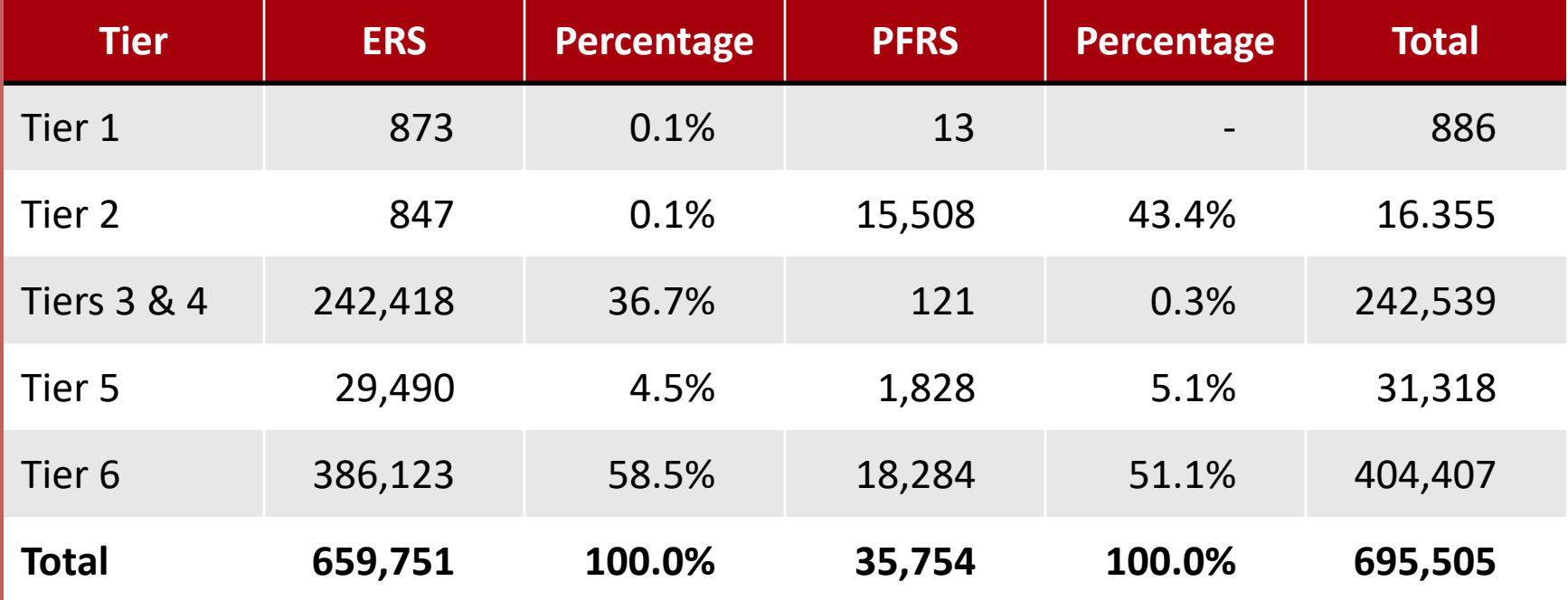

# **Membership by Employer Type (3/31/23 Active & Inactive)**

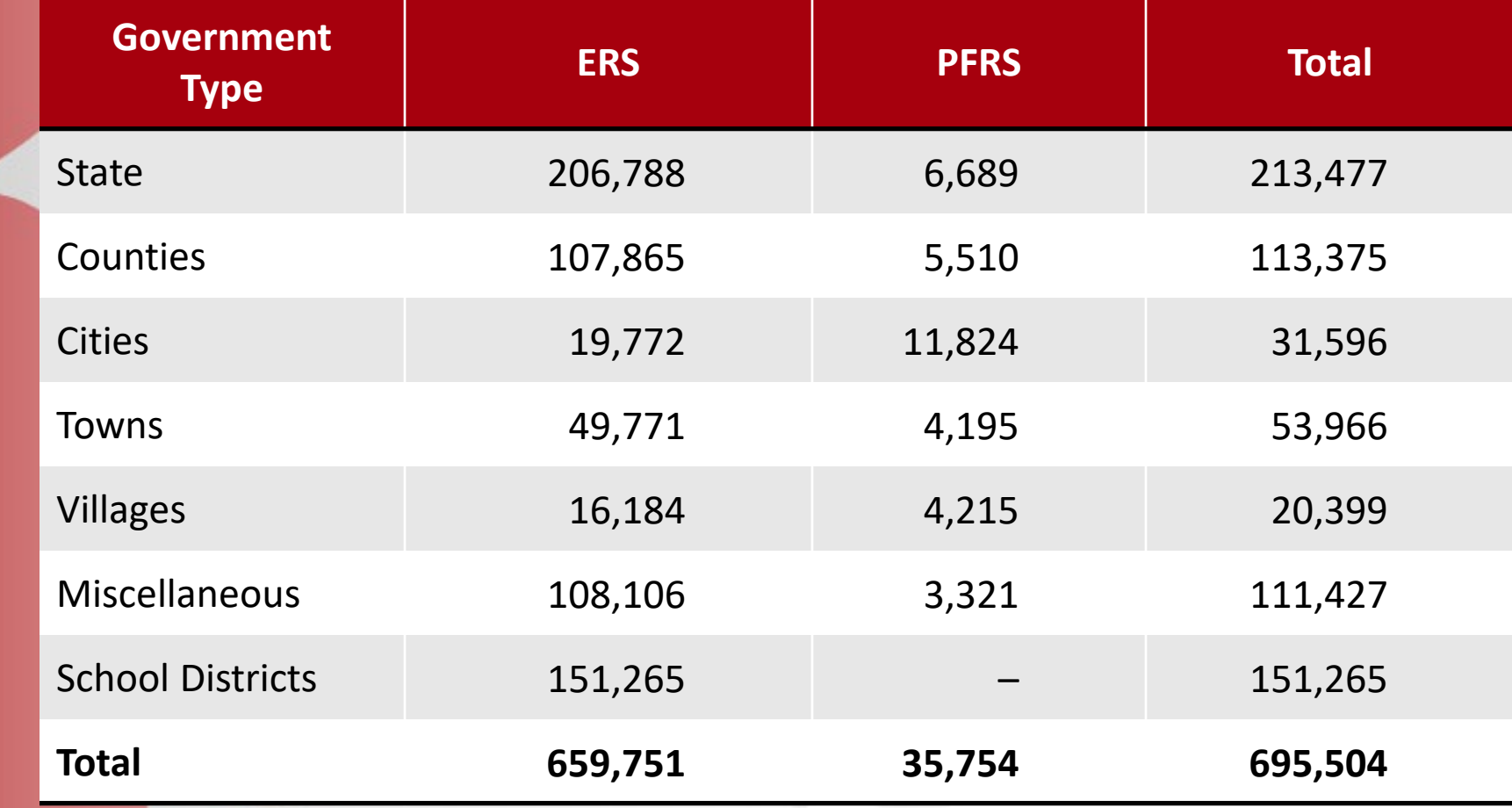

# **Average Salary by Employer Type (3/31/2023)**

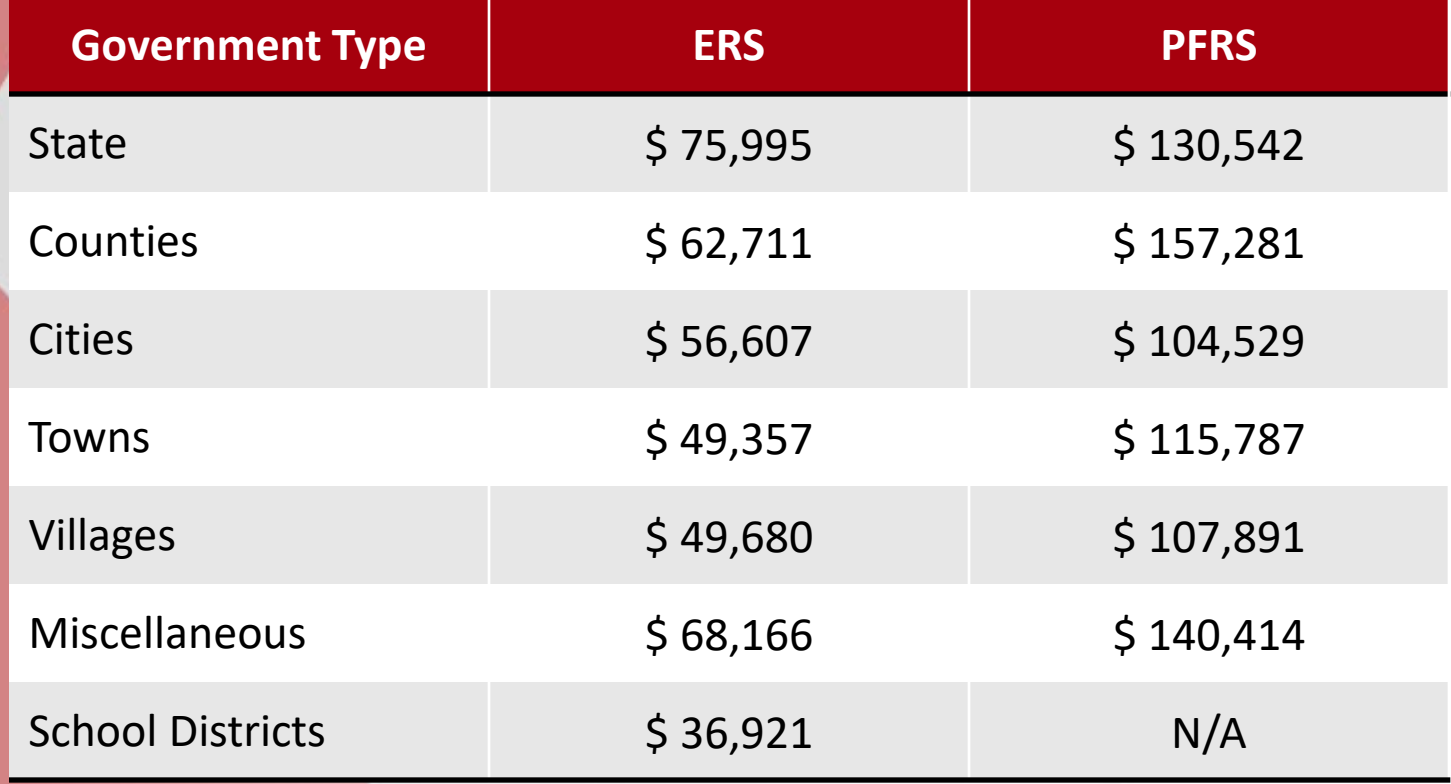

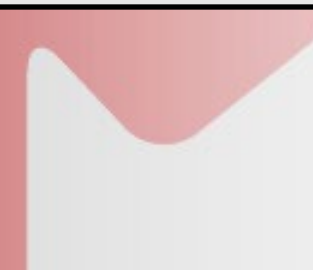

# **Benefits Paid to NYSLRS Retirees and Beneficiaries**

**FY 2022-23 NYSLRS paid \$15.5 billion in Benefits**

## **Average ERS Pension**

- All Retirees/Beneficiaries **\$27,227**
- FY 2022-23 Retirees/Beneficiaries **\$32,267**

### **Average PFRS Pension**

- **All Retirees/Beneficiaries \$60,592**
- FYE 2022-23 Retirees/Beneficiaries **\$87,633**
- 

# **How Pensions Are Funded\***

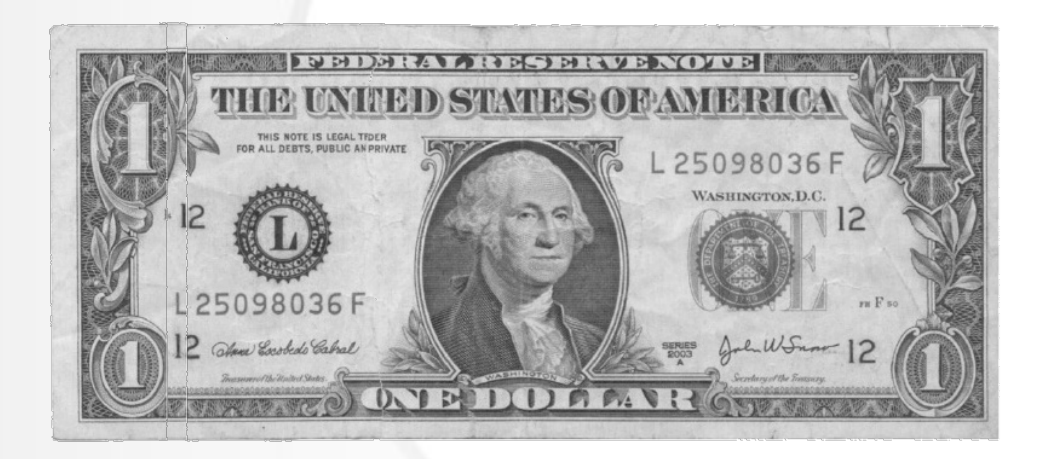

24¢ **Employer Contributions** 

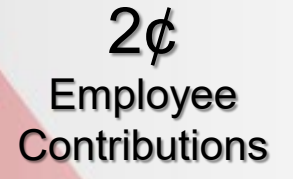

74¢ Investment **Earnings** 

\*Numbers may not add up to 100 percent due to rounding. NYS pensions paid April 1, 2003 – March 31, 2023

# **How the Actuary Sets Employer Rates: The Future Value of Benefits**

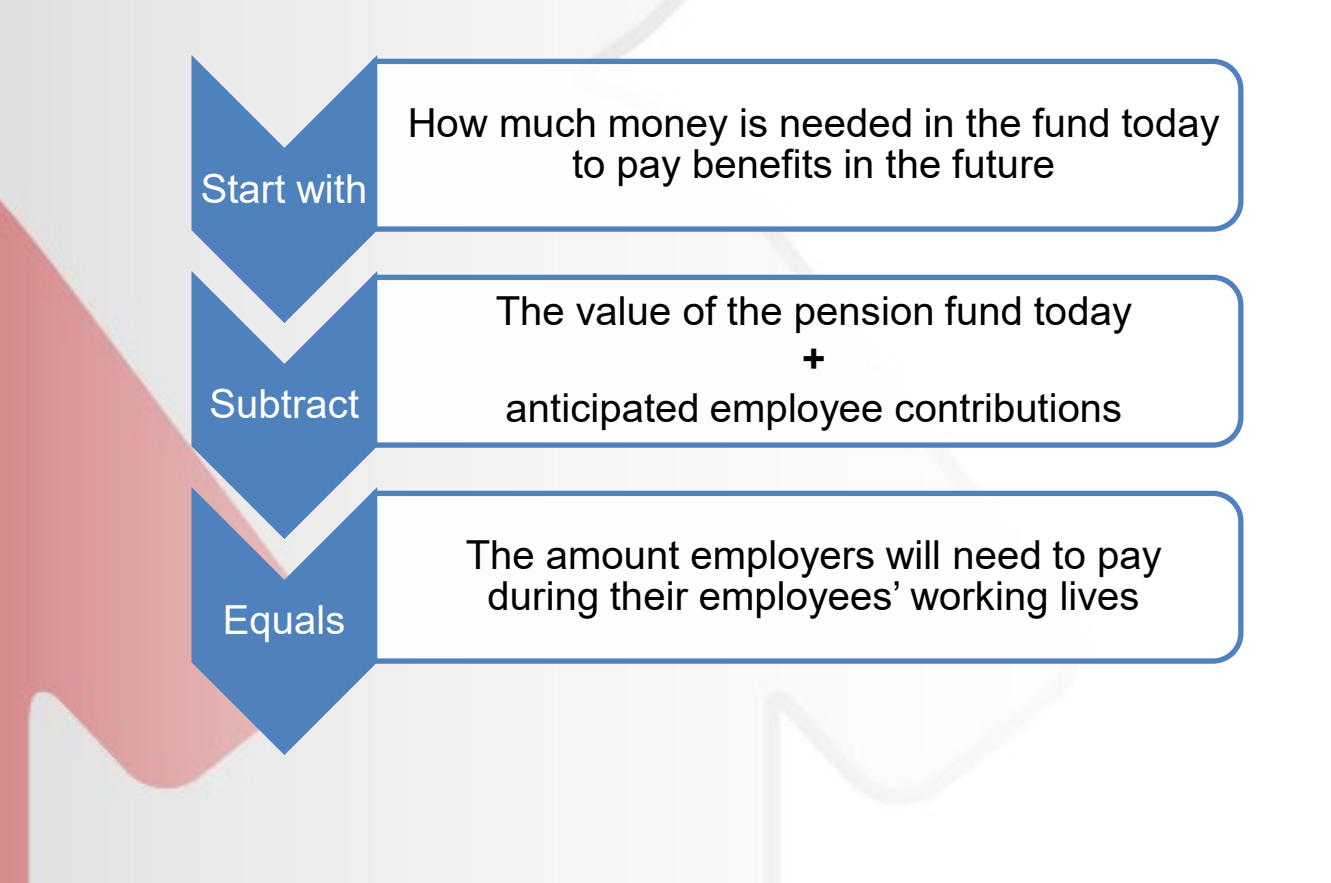

# **How the Actuary Sets Employer Rates: The Future Value of Benefits**

The Actuary uses long-standing actuarial methods to make economic and demographic assumptions to estimate the cost to pay all current and future benefits.

Some of those assumptions include:

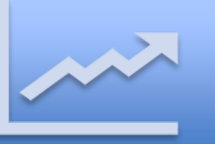

Future salary and service amounts

Probabilities of retirements and withdrawals

Life expectancies

## **How the Actuary Sets Employer Rates**

Rates are set by tier/plan, since different plans provide different benefits.

Each employer pays based on rates for plans the employer has chosen to offer its employees.

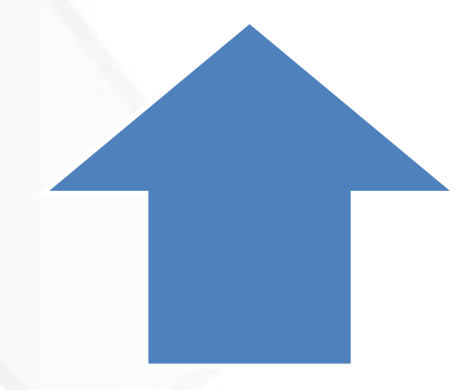

# **How the Actuary Sets Employer Rates - The Assumed Rate of Return**

- The assumed rate of return is a critical factor for calculating the present value of benefits and employer contribution rates.
- The law requires the Actuary to recommend an assumed rate of return on investments at least every five years.
	- The recommendation is based on investment returns and forecasts of economic growth, inflation and interest rates.
- Assumed rate of return was lowered to **5.9%** in 2021 and first affected contribution rates for FY 2023.

# **Employers' Pension Contribution Rates FY 2024**

- The value of the Fund as of **March 31, 2022** was \$272.1 billion with an overall return of 9.51 percent.
- Higher investment returns were not enough to offset other factors pushing rates higher:
	- Higher salaries and COLA, benefit and mortality improvements
- Employer contribution rates increased for FY 2024.
	- Average ERS contribution increased 1.5% to **13.1%** of payroll.
	- Average PFRS contribution increased 0.8% to **27.8%** of payroll.

# **Employers' Pension Contribution Rates Fiscal Year 2025**

- The value of the Fund as of **March 31, 2023** was \$248.5 billion with an overall return of -4.14 percent.
- Employer contribution rates will increase for FY 2025:
	- Average ERS contribution will increase 2.1% to **15.2%** of payroll.
	- Average PFRS contribution will increase 3.4% to **31.2%** of payroll.
- The long-term assumed rate of return remained 5.9 percent.

# **Common Retirement Fund**

### **Total Value of Fund**

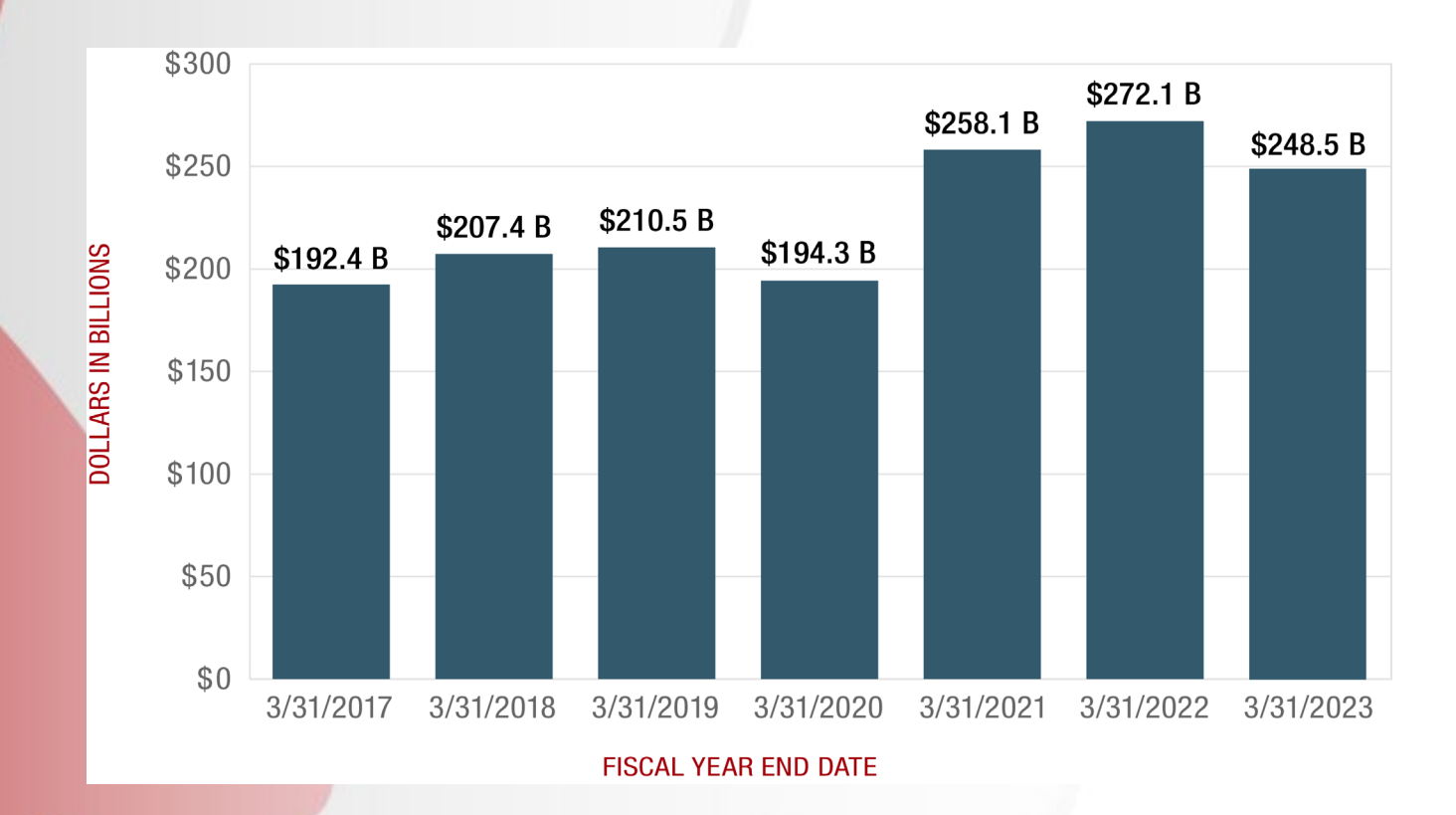

*Fund assumes a 5.9% long-term rate of return (no change in assumed rate, effective for 2023 valuation)*

# **Common Retirement Fund**

### **Annual Return on Investments**

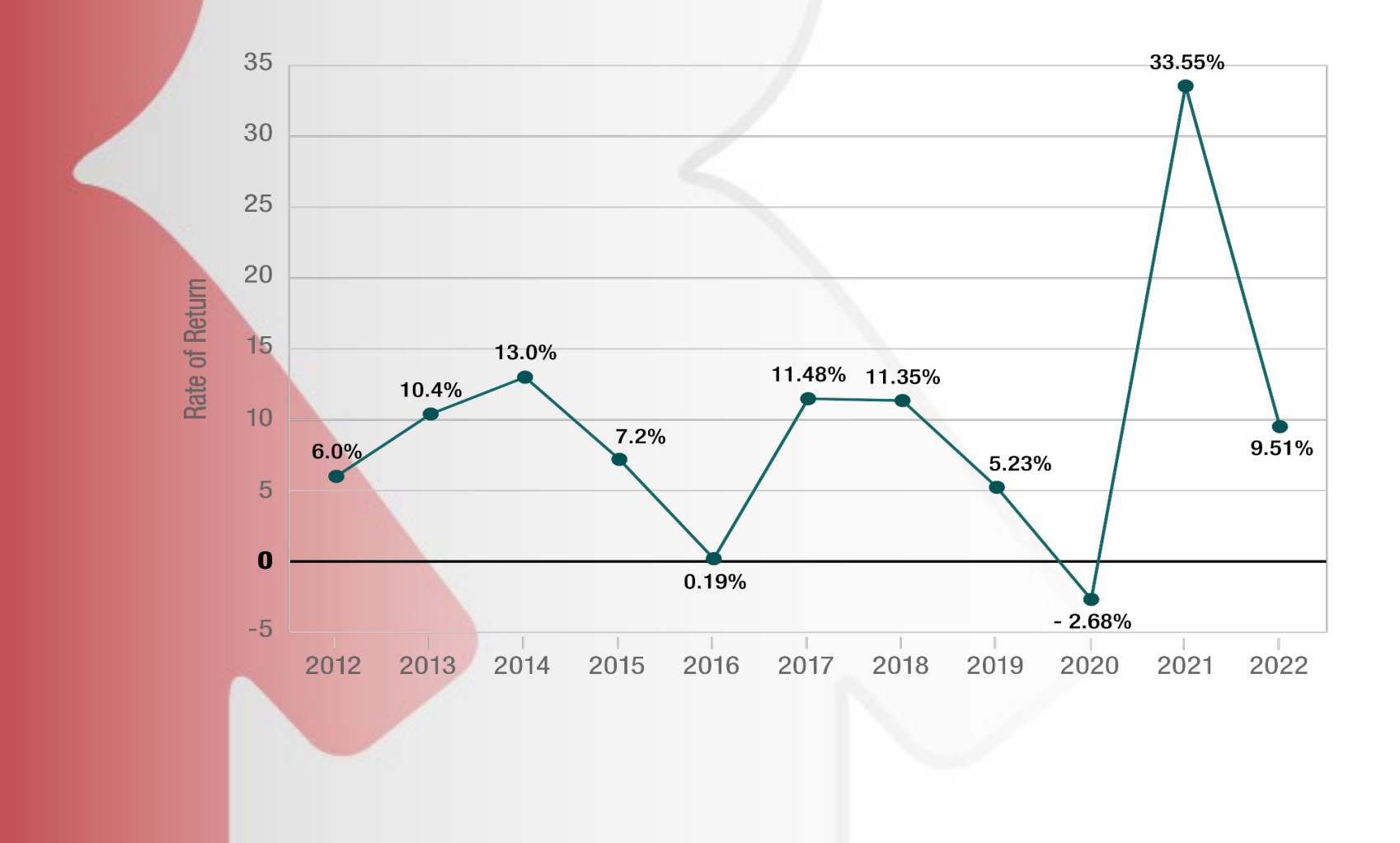

# **Historical Employer Contribution Average Rate Trend**

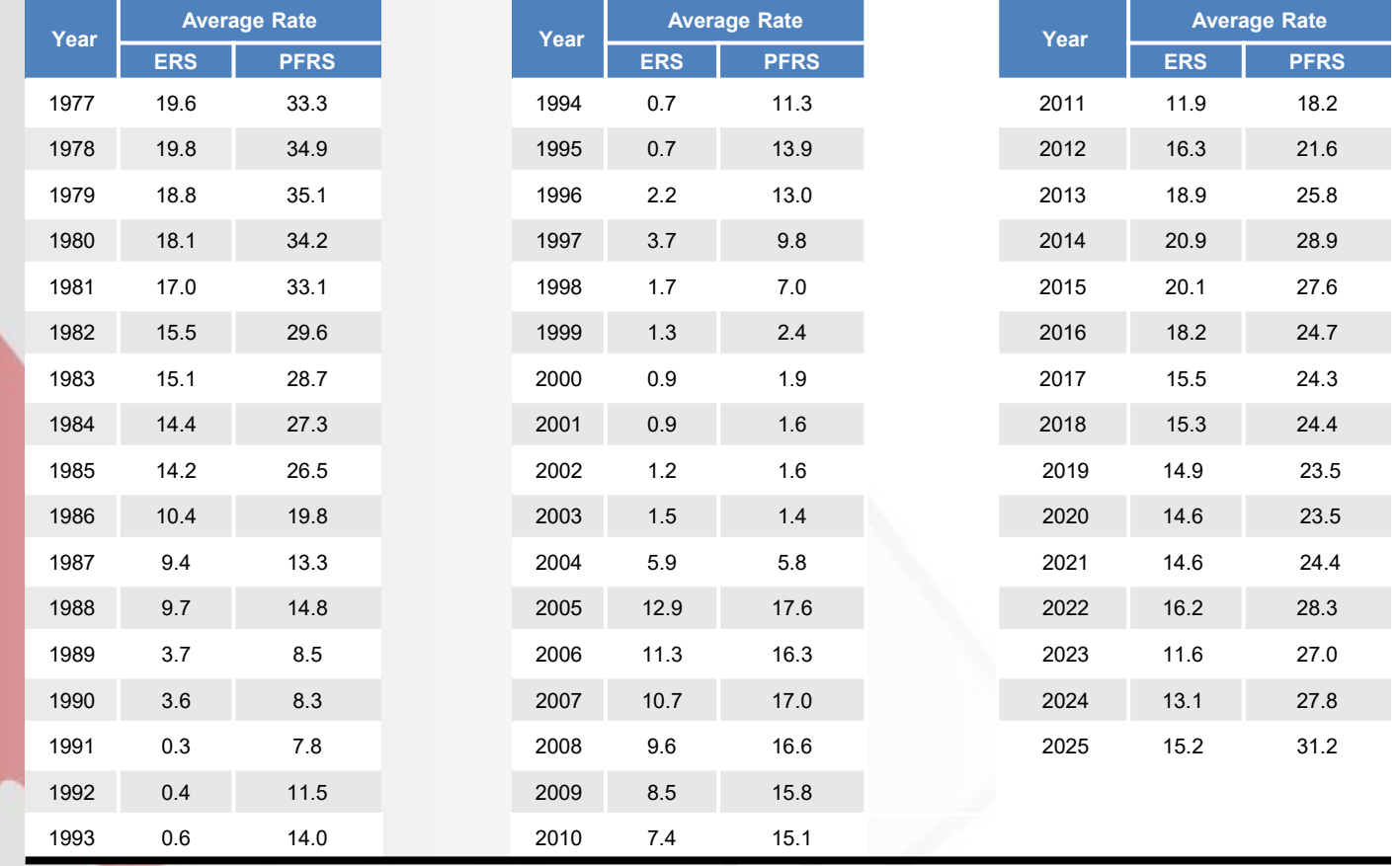

# **Historical Employer Contribution Average Rate Trend**

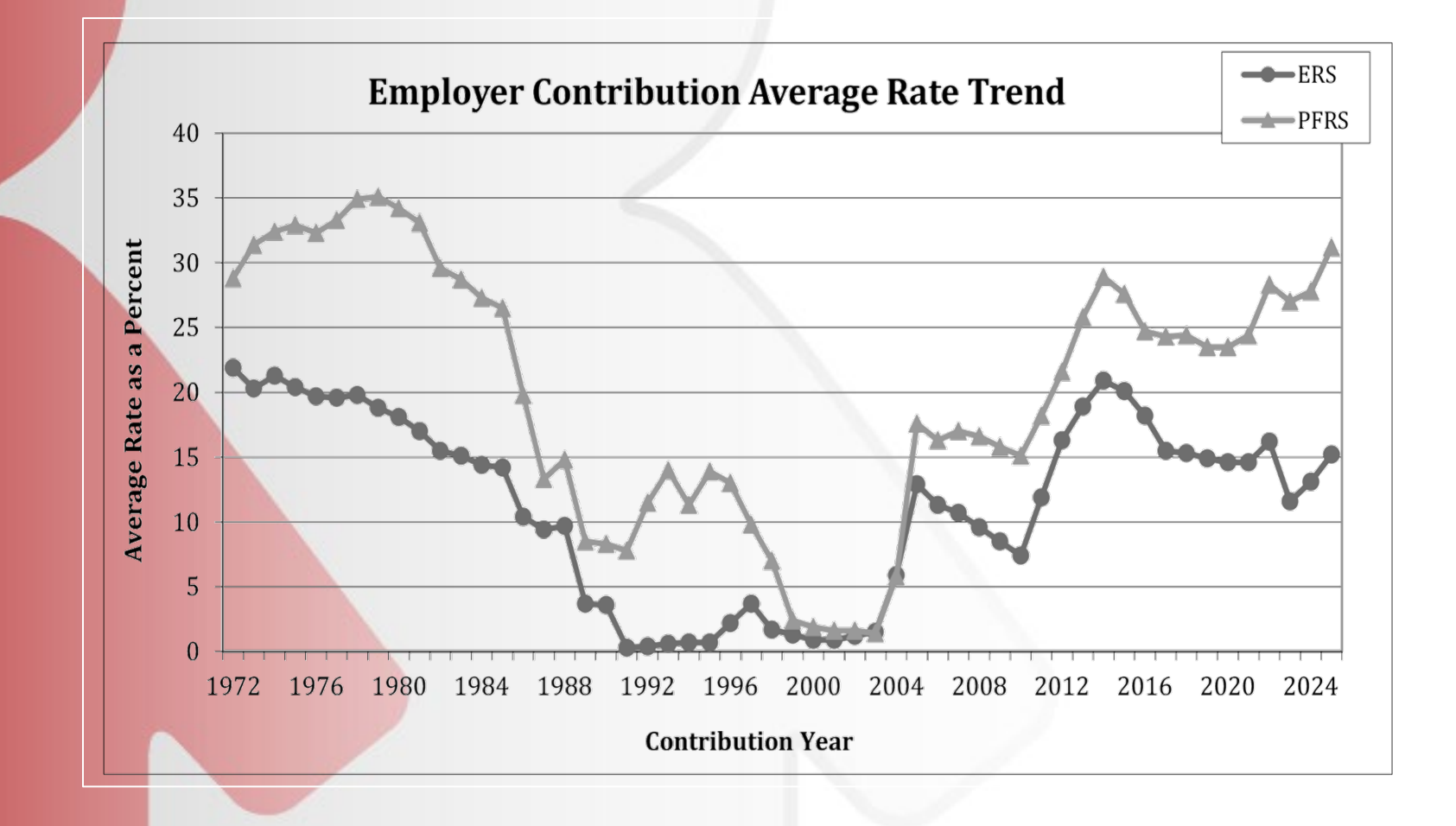

# **Legislative Updates Impacting NYSLRS Members**

April 2022 through April 2024

- April 9, 2022: Vesting change for Tiers 5 and 6 from 10 years to 5 years
	- **NEW: Effective April 1, 2024. Tier 6 benefit calculation changes from 5 years FAE to 3 years FAE. Salary earned in any year cannot exceed the average of the previous 2 years by more than 10%**
	- 2022: Overtime earnings during COVID-19 were temporarily excluded from the annual wage used to calculate Tier 6 contribution rates from  $4/1/22 - 3/31/24$ .
		- **NEW: applied to contribution rates 4/1/24 to 3/31/26**
- Legislation suspended the retiree earnings limit for school districts and BOCES through June 30, 2024.
	- **NEW: extended through June 30, 2025**
- COVID-19 Accidental Death Benefit Chapter 783 of the Laws of 2022 extends the benefit from 12/31/22 until 12/31/24.

# Retirement Online

# **Member Self-Service**

# **Member/Retiree Retirement Online**

### **Previously Released Options**

- Update Personal and Contact Information
- $\sqrt{\phantom{a}}$  Manage Member Beneficiary **Designation** 
	- Apply for a Loan
- $\checkmark$  Apply for a Hearing
- $\checkmark$  View Status of Open Cases
- $\sqrt{}$  Income Verification Letters
- Generate Benefit Estimates
- Purchase Service Credit
- Apply for Service Retirement
- $\checkmark$  Manage Payments
- Withdraw from Membership
- $\checkmark$  View Correspondence
- $\checkmark$  Member Annual Statement

### **January 2023 January 2024**

- $\checkmark$  View Payment Check
- V Update Direct Deposit Information
- $\checkmark$  Update Tax Withholdings

- $\checkmark$  1099-R View & Reprint
- $\checkmark$  Choose Tax Form Delivery Method
- February 2024: Self-report Post-Retirement Employment

# **Member Retirement Online Activity Highlights**

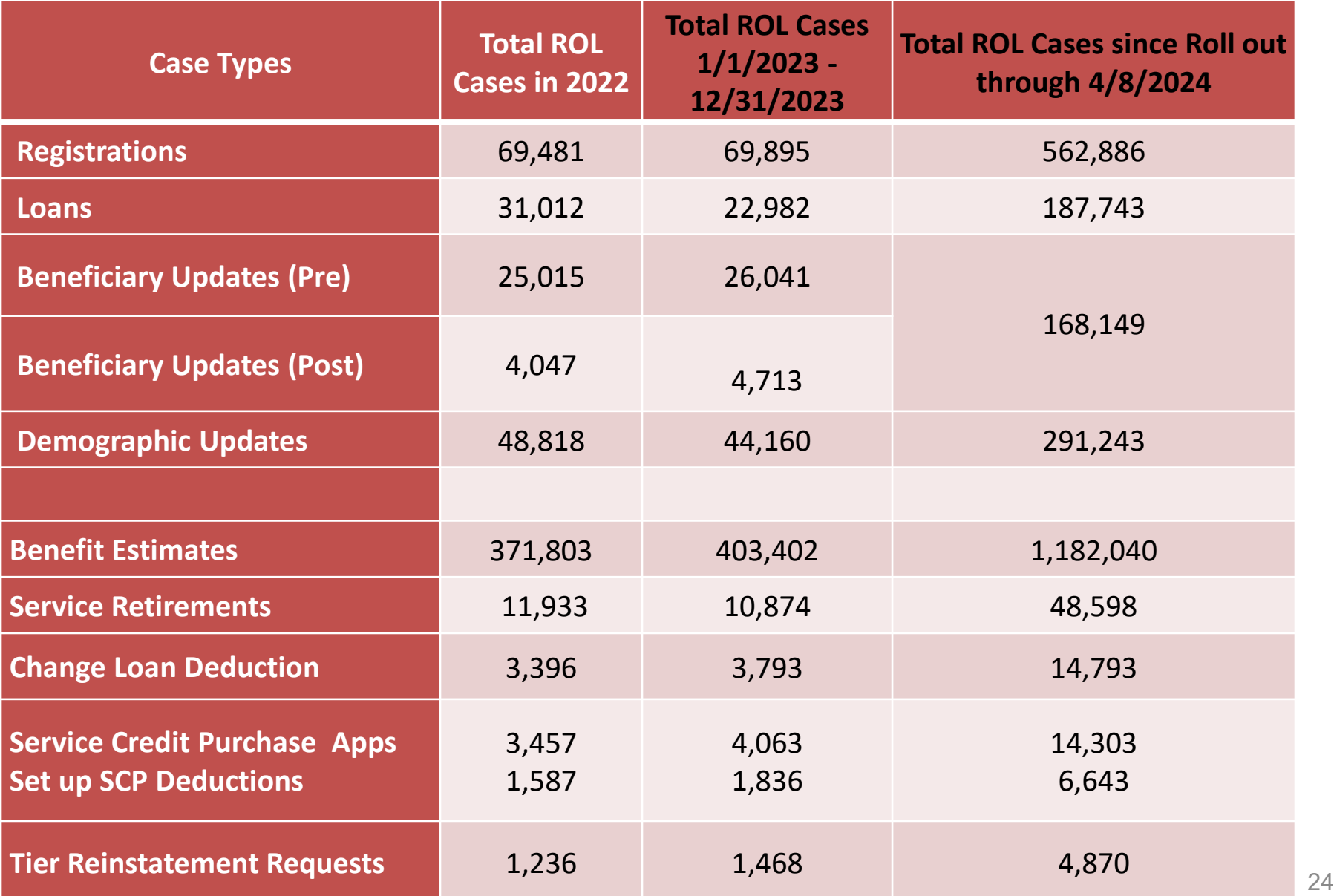

## **Encourage Your Employees to Register for Retirement Online**

[https://web.osc.state.ny.us/retire/retirement\\_online/marketing\\_toolkit/index.php](https://web.osc.state.ny.us/retire/retirement_online/marketing_toolkit/index.php)

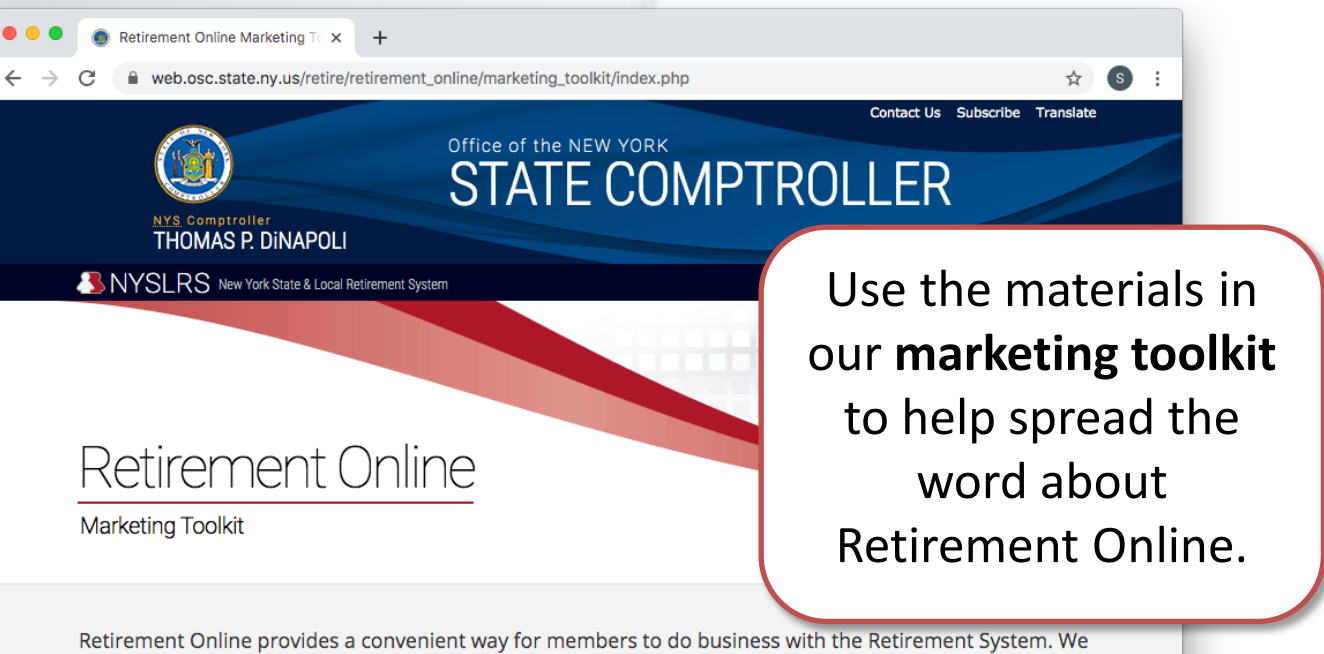

think your employees and members will be interested in using our new features, and you can help us spread the word by using the tools on this page.

### **HOW TO USE THIS TOOLKIT**

Instructions on how to use the materials in this toolkit and commonly asked questions you may encounter.

How-to - Employers **tal** How-to - Unions/Organizations **El** Frequently Asked Questions =

### **PRINT**

### **Message from the Comptroller**

This message from New York State Comptroller Thomas P. DiNapoli <sup>[1]</sup>

### **SOCIAL MEDIA**

### We encourage you to share NYSLRS' posts about Retirement Online and other news on your social media pages. Here are links to NYSLRS' Twitter and Facebook pages:

**WEB** 

**YouTube Video** 

Here's a video about the new Retirement Online. You can link to it or embed it on your

# Retirement Online

# **Employer Reporting**

# **Supported Web Browsers & Session Integrity**

### **Retirement Online works best when using**

- Google Chrome
- Microsoft Edge Chromium
- Internet Explorer is no longer a recommended browser due to its phase out by Microsoft.  $\triangle$

### **Security Tips on Cache Clearing:**

- System improvements were made that reduced login errors and maintained the session integrity for a better user experience.
- Clearing cache ensures pages load correctly when changes are made.
- Best practice tips to reduce the need for clearing the browser cache are available online and from Help Desk.
- Do NOT use the back button

# **System Session Integrity**

### **Security Tips on browser tabs:**

- To keep secure information safe, we only allow one user login session to exist at a time.
- For convenience, Retirement Online frequently opens additional tabs whenever links are clicked to access other pages and features.
- This makes it possible to briefly view multiple pages at the same time.

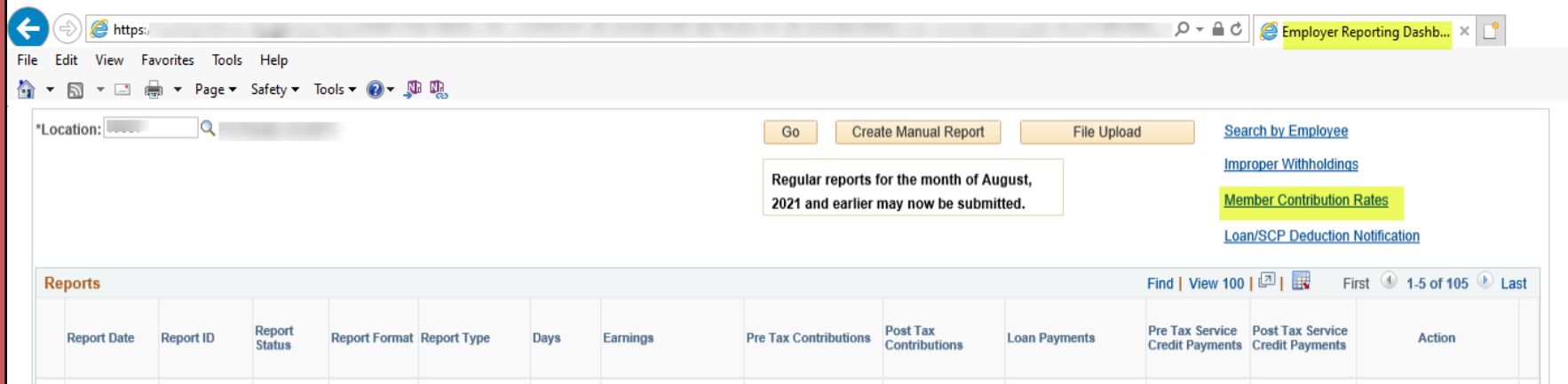

# **System Access and Security**

**System Administrators:** With Retirement Online, your Contact Administrators and Security Administrators work together to determine who uses the system at your location and what tasks will be available to them based on their role(s) at your organization. *Please Review and update regularly.*

Forms are now available online if these roles need to be updated at your location.

**A security feature that also provides convenience while protecting sensitive information:**

• *System Access* as a contact type allowing a contact to be added using a more generic name while enabling them to receive a security role to work in Retirement Online.

# **Retirement Online Notifications**

- Notifications and correspondence are sent based on the security roles assigned
	- Consider assessing security roles for your staff and limiting access to those who need the information
	- $\checkmark$  Details regarding which security roles receive notifications/correspondence, can be found at [https://osc.state.ny.us/retire/retirement](https://osc.state.ny.us/retire/retirement_online/word_and_pdf_documents/local-roles.pdf)**\_**online/ word**\_**and**\_**pdf**\_**[documents/local-roles.pdf](https://osc.state.ny.us/retire/retirement_online/word_and_pdf_documents/local-roles.pdf)

# **Retirement Online Notifications Tool**

- NYSLRS has created a tool to detail the notifications employers see on their dashboard
- As we improve our notifications, we will keep this tool up-to-date
- Access the notifications tool at this link: https://osc.state.ny.us/retir [e/retirement\\_online/notific](https://osc.state.ny.us/retire/retirement_online/notifications.php) [ations.php](https://osc.state.ny.us/retire/retirement_online/notifications.php)
- Powerful Search Tool added

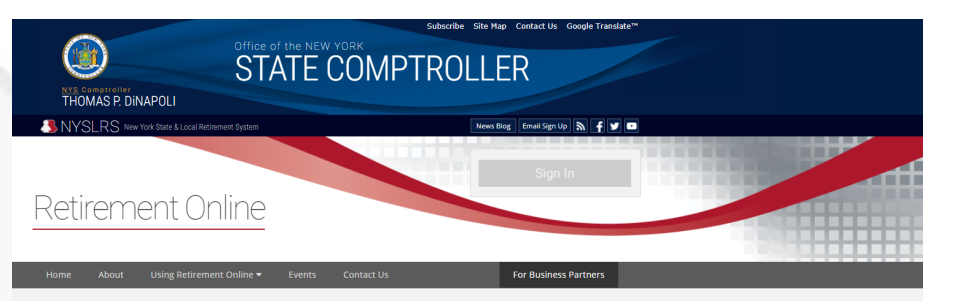

### **Retirement Online Notifications**

As the security or contact administrator for your organization, you may receive notifications in Retirement Online. This tool provides a list of notifications, a description of each, and whether the notification is informational or requires you to take action. To find notifications that apply to you, use the drop-down menu to select your security role or contact type. Then, click "Filter

not understand a notification that you have received, call the Retirement Online Help Desk at 1-844-619-9614

urity Role or Contact Type -Filter Show All

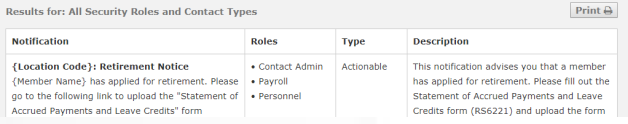

# **New for Employers**

## **Improvements to Loan/SCP Deduction Information: (Released in October 2023)**

- All deduction information in one convenient location.
- Separate tabs for Loan, SCP and Deficiencies.
- Inclusion of balance when there are six or less deductions remaining.

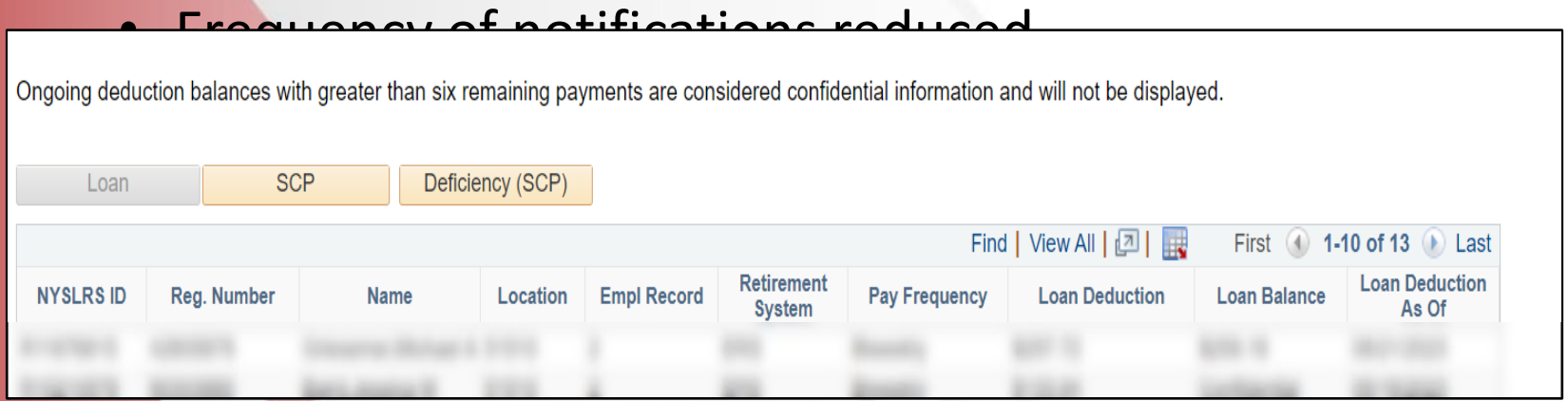

# **New: Enrolling Optional Off-Hours Employees Using Retirement Online**

Optional Employees (PT, seasonal, substitute, on-call, Per diem) are required to be on your payroll, in paid status and physically at work, the day they are enrolled.

- Employees who do not work regular, standard business hours (e.g. they work evening, weekend or holiday shift), should be enrolled on the first business day after you receive the employee's completed membership application.
	- Choose 'Weekend', After Hours' or 'Holiday from the dropdown based on when they worked.
	- Enter their first day worked into the "Hire Date" field.

Example: Employee began work on Saturday or Sunday, sign in following Monday and select 'Weekend'. If Monday was a holiday, sign in on Tuesday.

# Retirement Online

# Enhanced Reporting

# **Employer Reporting Through Retirement Online**

**Supports Legacy (through 12/31/2024) and Enhanced Formats**

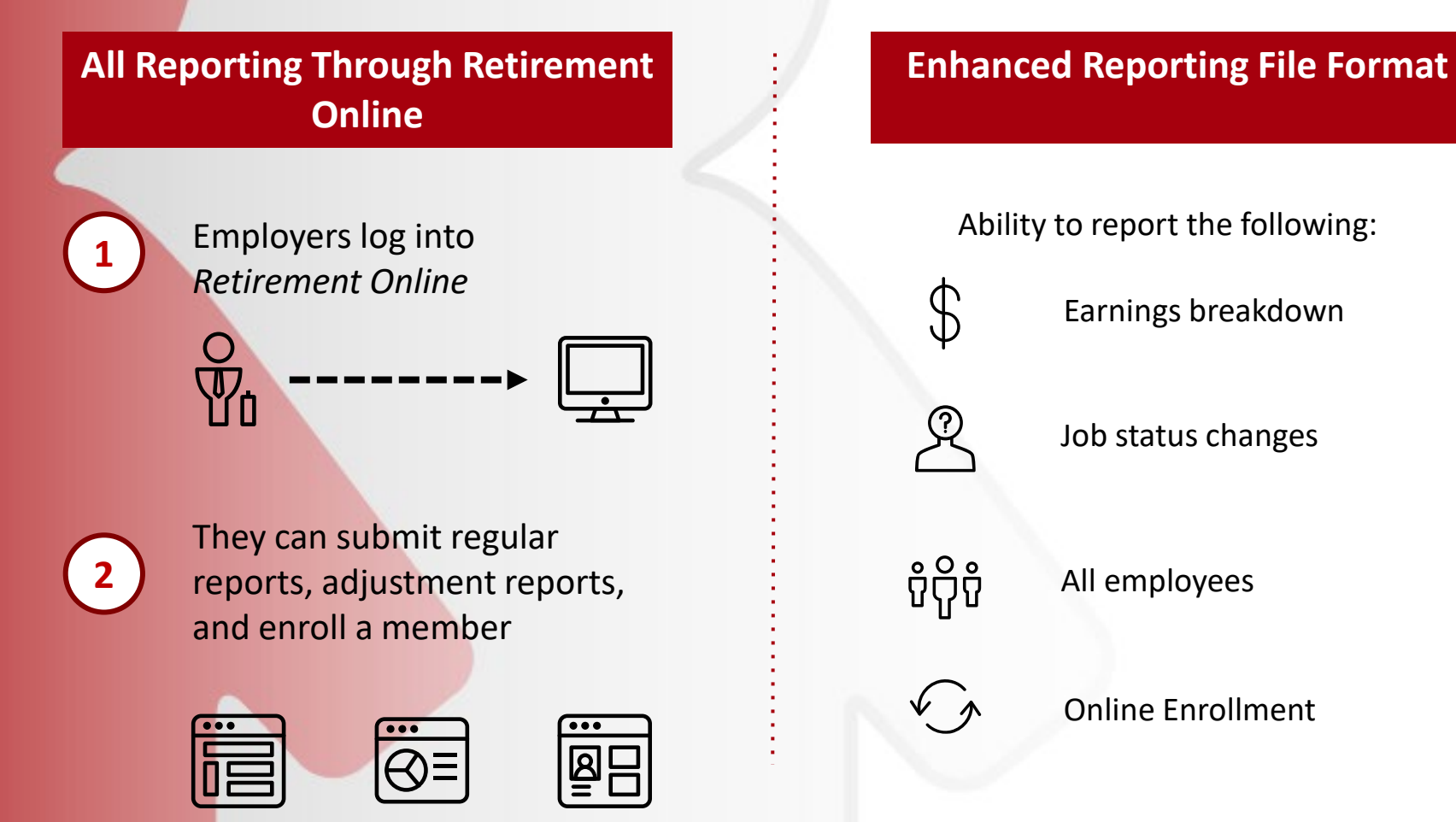

# **Benefits of Enhanced Reporting**

### • **Real-Time Information for Employers**

- Mandatory members may be enrolled in real time, reducing member contribution deficiencies and interest owed.
- New member enrollment and contribution information is available instantly.
- Changes in contribution rates, loan payments, and service credit purchases are communicated in a timelier manner.

### • **Improved Accuracy**

- Enhanced member data collection eliminates the need to obtain information for retirement from the employer.
- Retiree payments are more accurate.
- Service credit information stores within the system; no more searching old records. Service credit requests and benefit estimates are more accurate.
- NEW: Enhanced Reporting tracks OT Limits for ERS and PFRS (availability based on when Employers begin Enhanced reporting)

# **Enhanced Reporting Options**

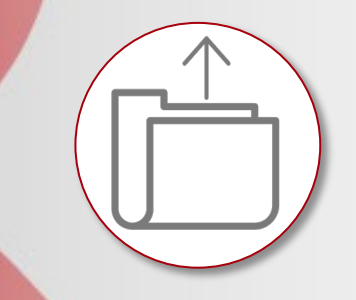

### **File Upload**

Employers submit their reports by uploading a file to *Retirement Online*. This is especially advantageous for employers with over 50 members. **Enhanced reports will only be accepted in .txt.** 

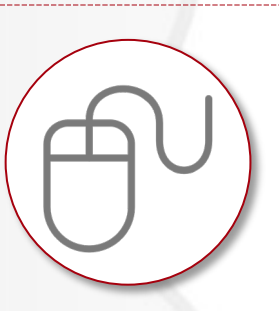

### **Manual Reporting**

Employers create the manual report directly from the dashboard, and the system autopopulates a list of active employees so that employers do not have to manually enter each employee's NYSLRS ID and Employment Instance.

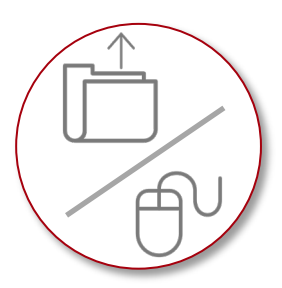

### **Hybrid Approach**

Employers may prefer to upload a file each month with employer contributions and earnings but will use manual reporting to enroll new members and update job data on an ad hoc basis.

# **Reporting Method: Considerations**

# Manual Reporting

Your location may choose to transition from being a "file uploader" to a "manual reporter" when you begin using Enhanced Reporting.

Consider: the number of eligible employees you will report on a monthly basis and if your IT group or Payroll Provider support NYSLRS Enhanced Reporting.

# Enhanced Reporting Excel Tool

For those employers not supported by a payroll provider, we have developed an excel template that will generate an enhanced .txt file.

## Payroll Service Providers

Several payroll providers are certified for Enhanced Reporting, and others are in the process of being certified. A few have indicated to NYSLRS that they will not be developing an enhanced reporting file

# **Payroll Providers Transitioning Now**

- Accu Data Workforce Solutions
- Accufund
- Complete Payroll
- **EBC Payroll**
- Edmunds Gov Tech MCSJ
- Finance Manager nVision
- GTM Payroll Services
- Harris Local Government
- Harris School Solutions WinCap
- **iSolved**
- KVS
- **Paychex**
- **Pay Pro Corp**
- **Professional Innovative Programs and Services**
- Tyler Technologies (Infinite Visions, Incode 9, Incode 10, Munis, New World)
- Williamson Law Book
- Central Square (formerly Superion)

# **Payroll Providers – Available Soon**

**Additional Payroll Providers currently working with NYSLRS** to Validate their New Enhanced File Format include:

- ADP some, dependent on location
- InfoPay
- SICAS
- Springbrook
- Ultimate Kronos Group work with each Employer as each file is independently built by Kronos

**\_\_\_\_\_\_\_\_\_\_\_\_\_\_\_\_\_\_\_\_\_\_\_\_\_\_\_\_\_\_\_\_\_\_\_\_\_\_\_\_\_\_\_\_\_\_\_\_\_\_\_\_\_\_\_\_\_**

### **Non-responsive Payroll Providers:**

- **EFPR Solutions**
- Enhanced Business Systems
- Prime Pay
- SMS Consulting Services

# **Getting Started With Gold Certification: Next Steps**

- A transition coach will reach out to you to schedule a transition discussion. The timing of this call will depend on factors such as payroll provider readiness, and transition team support capacity.
- Ready to get started or have additional questions? Email: [NYSLRSGoldCertification@osc.ny.gov](mailto:NYSLRSGoldCertification@osc.ny.gov)
- The "Get Certified" page has information about the transition to Enhanced Reporting, called "Gold Certification"
- Informational videos, reference materials, and Questions & Answers https://web. osc.state.ny.us/retire/ [retirement\\_online/get-certified.php](https://osc.state.ny.us/retire/retirement_online/get-certified.php)

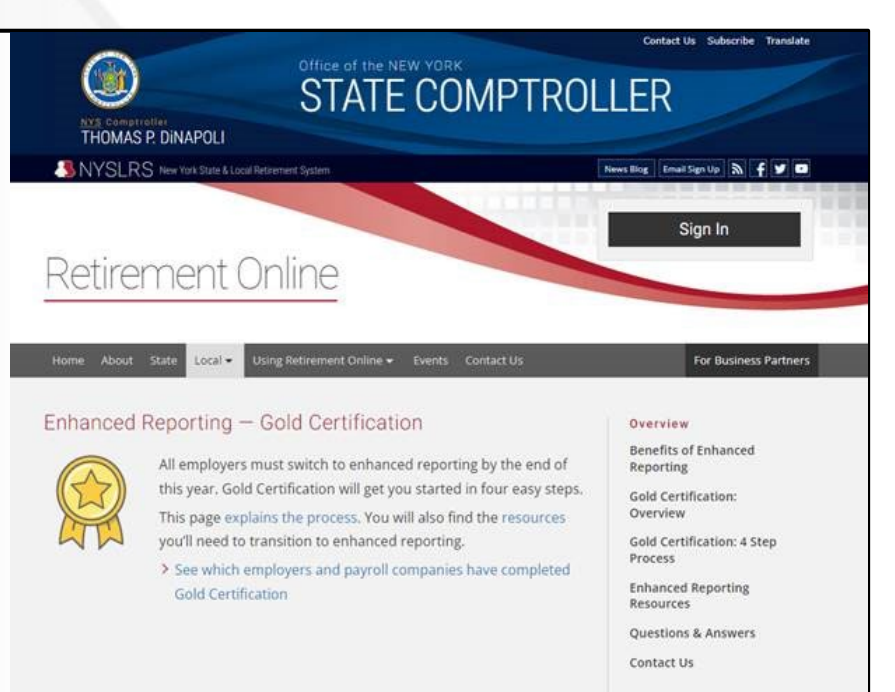

# Retirement Online

# Gold Certification Process

# **Enhanced Transition – Progress to Date**

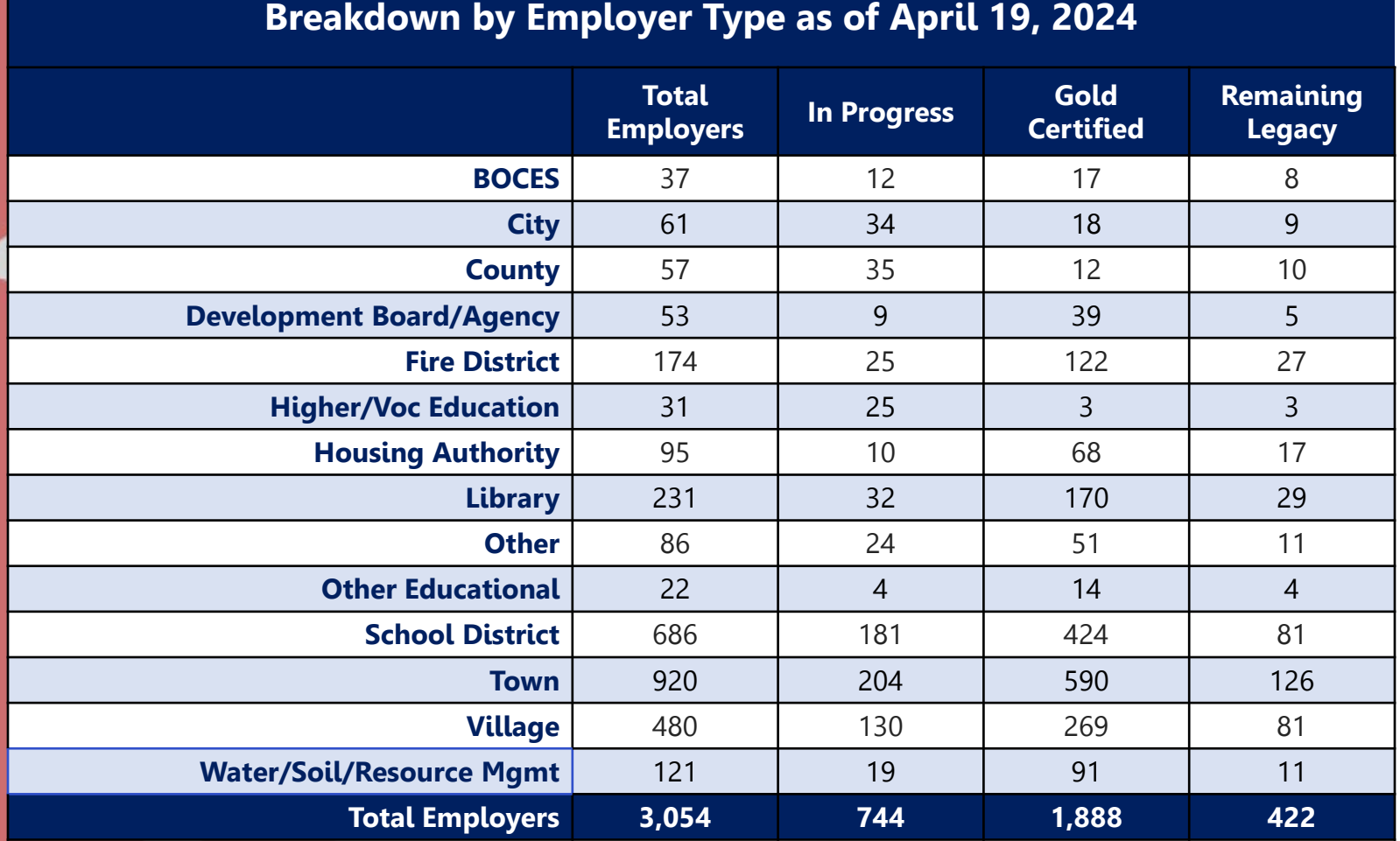

**\*\*\*ACTION for all Local Employers**: Reserve spot on NYSLRS Enhanced Reporting Transition Schedule. Legacy Reporting to be decommissioned.

# **Transitioning: What to Expect**

- Pre-Transition: A NYSLRS transition coach will set up a call with the employer to discuss their transition timeline and the key activities they will need to complete to be gold certified.
- Active Transition: The employer's coach will walk them through the 4 key activities at their pace and be available to answer any questions that arise.
- Post-Transition Support: After the employer submits their first enhanced report, they will be able to reach out directly to their coach for the next three months for assistance. Many employers like to have a coach assist them with the second or third report submission. Your coach will be available and ready to help!

# **Key Activities: 4 Step Process**

Your transition coach will guide you through a series of activities before you begin using enhanced reporting.

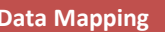

- Match your internal HR and Payroll codes to NYSLRS standard values
	- Job Codes
	- Earnings Codes
	- HR Transaction Types

### **New Simplified Process**

• Complete relevant online training based on intended method of use

- Practice hiring, enrolling and other key HR activities
- Practice submitting a regular report and an adjustment report
- Practice resolving errors and warnings
- Review the Member Contribution Rates page for potential updates

### **Data Mapping Training Training Training Training Training Training Training Training Training Training Training Training Training Training Training Training Training Training Training Training Training Training Training T**

- Enroll any new members, hire optional employees and retirees
- Update member information as needed
- Submit first regular enhanced report

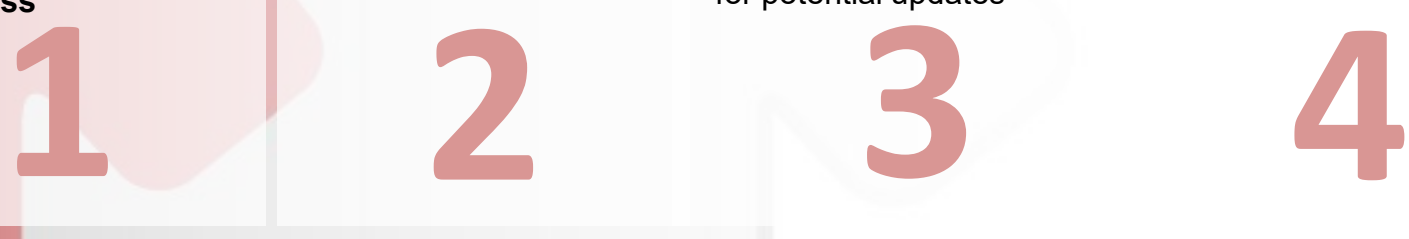

# **Step 1: Data Mapping**

**Employers will map the data in their payroll systems to match NYSLRS defined standard values for specific data fields. This will facilitate more accurate reporting across all NYSLRS employers.**

- NYSLRS has defined standard values for:
	- **[Job Codes:](https://www.osc.state.ny.us/retire/retirement_online/job-codes.php)** Provided at the time of enrollment
	- **[Earnings Codes:](https://www.osc.state.ny.us/retire/retirement_online/word_and_pdf_documents/enhanced-reporting-earnings-codes.pdf)** Reported on the enhanced file
	- **[HR Transactions:](https://web.osc.state.ny.us/retire/retirement_online/word_and_pdf_documents/enhanced-file-format.pdf)** Used on the Enhanced File when an employee has a job status change
- It is of **critical importance** that these values are correctly mapped as they provide the detailed information needed for accurate, timely enrollment and benefit calculations
- Your NYSLRS transition coach will work with you to complete your data mapping **(New simplified process)**

# **Step 2: Self-Paced Training**

**Employers will be required to complete the trainings that are relevant to their method of reporting.**

- **[Enhanced Reporting Fundamentals: Manual Reporting](https://web.osc.state.ny.us/retire/retirement_online/training/legacy-employer-reporting-fundamentals-manual/index.html)**
- [Enhanced Reporting File Upload: Transactions 1 & 2](https://web.osc.state.ny.us/retire/retirement_online/training/enhanced-employer-reporting-fundamentals-fileupload-transactions12/)
- [Enhanced Reporting File Upload: Transactions 3 & 4](https://web.osc.state.ny.us/retire/retirement_online/training/enhanced-employer-reporting-fundamentals-fileupload-transactions34/)
- [Enhanced Reporting File Upload: View & Edit](https://web.osc.state.ny.us/retire/retirement_online/training/enhanced-employer-reporting-fundamentals-fileupload-view-edit/)
- [Enhanced Reporting File Upload: Adjustments](https://web.osc.state.ny.us/retire/retirement_online/training/enhanced-employer-reporting-fundamentals-fileupload-adjustments/)

# **Step 3: Instructor-Led Training**

**In this step, a transition coach will utilize WebEx to walk the employer through the following activities in the Retirement Online Training Environment:**

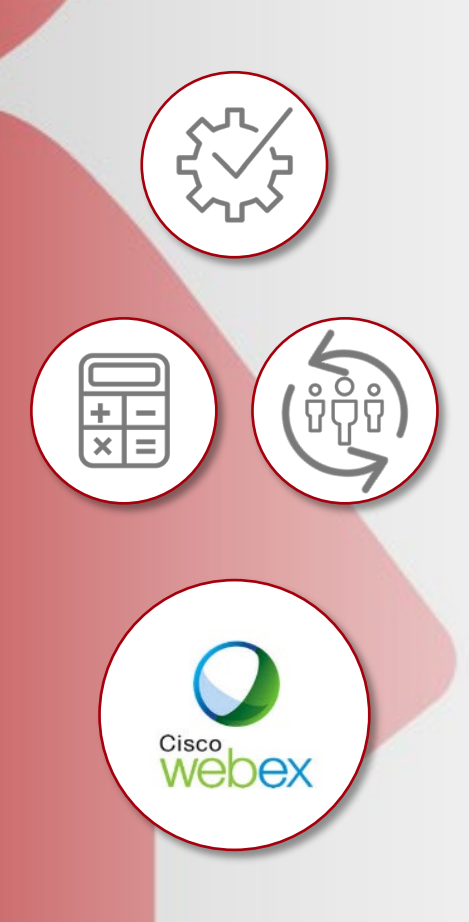

- Review: Verify member data from the Member Contributions Rates Page
- Hiring and Enrolling: Practice hiring an optional employee and learn how to enroll new members
- Data Changes: Practice using NYSLRS HR Transaction codes to make data changes and report leaves of absence
- Regular Report: Practice using the earnings codes from approved Data Mapping
- Adjustments: Practice the new Adjustment Transaction process
- Errors and Warnings: Validate the report and fix any errors and warnings

# **Step 4: Enhanced Report Submission**

**In this step, a transition coach will utilize WebEx to walk the employer through submitting their first report in Retirement Online. At the end of this session, the employer is officially Gold Certified.** 

**Gold Certified**

 $\Box$  Data Changes: Correct any member data errors from the employer's Member Contribution Rates Page

 $\Box$  Enrollments: Verify all members are enrolled and optional employees and retirees are hired in.

**L** Regular Report: Use the earnings codes from the approved Data Mapping

 $\Box$  Adjustments: Complete any adjustments needed

Submit the Report: Resolve any errors and warnings and ensure the report goes all the way through to "Posted" status

# **Reporting and Enrollment Resources**

**(Links under the Retirement Online Tab)** 

**Administration Roles:** staff actions and notifications

**How-to Guides:** enrollment, viewing information, job codes, submitting reports, warnings & errors, adjustments

**Tips & Tricks/Hot Topics:** timely information and guidance based on employer questions or issues reported

**Enhanced Report/Gold Certification:** benefits and transition process

**For Payroll Providers:** enhanced file format

**Resources:** training materials, webinars, member tool kit [web.osc.state.ny.us/retire/retirement\\_online/employers.php](http://www.osc.state.ny.us/retire/retirement_online/employers.php)

# **Support Resources**

## **NYSLRS Employer Retirement Online Helpdesk**

**Phone:** 1-844-619-9614

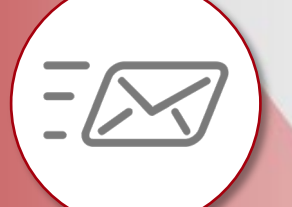

**Email:** [NYSLRSGoldCertification@osc.ny.gov](mailto:RetirementHelpDesk@osc.ny.gov)

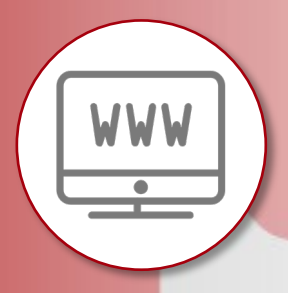

**Visit our Website:** web.osc.state.ny.us/retire/ retirement online/employers.php

# Retirement Online

**Appendix: Details about Enhanced Reporting and Gold Certification**

# **Key Differences: Legacy to Enhanced**

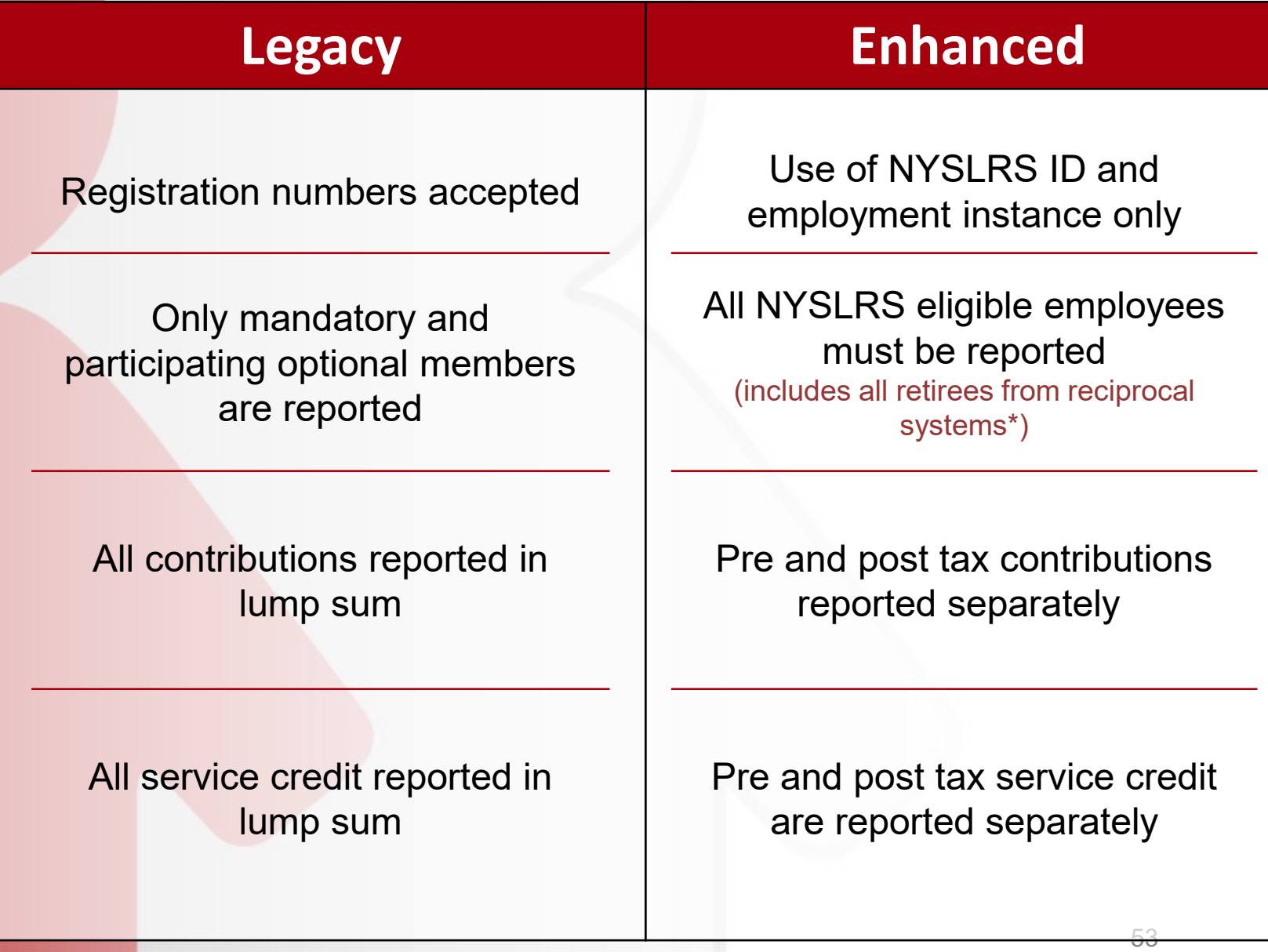

\* NYSLRS, NYSTRS, NYCERS, NYCTRS, NYCPPF, NYCFDPF, NYCBERS

# **Key Differences: Legacy to Enhanced**

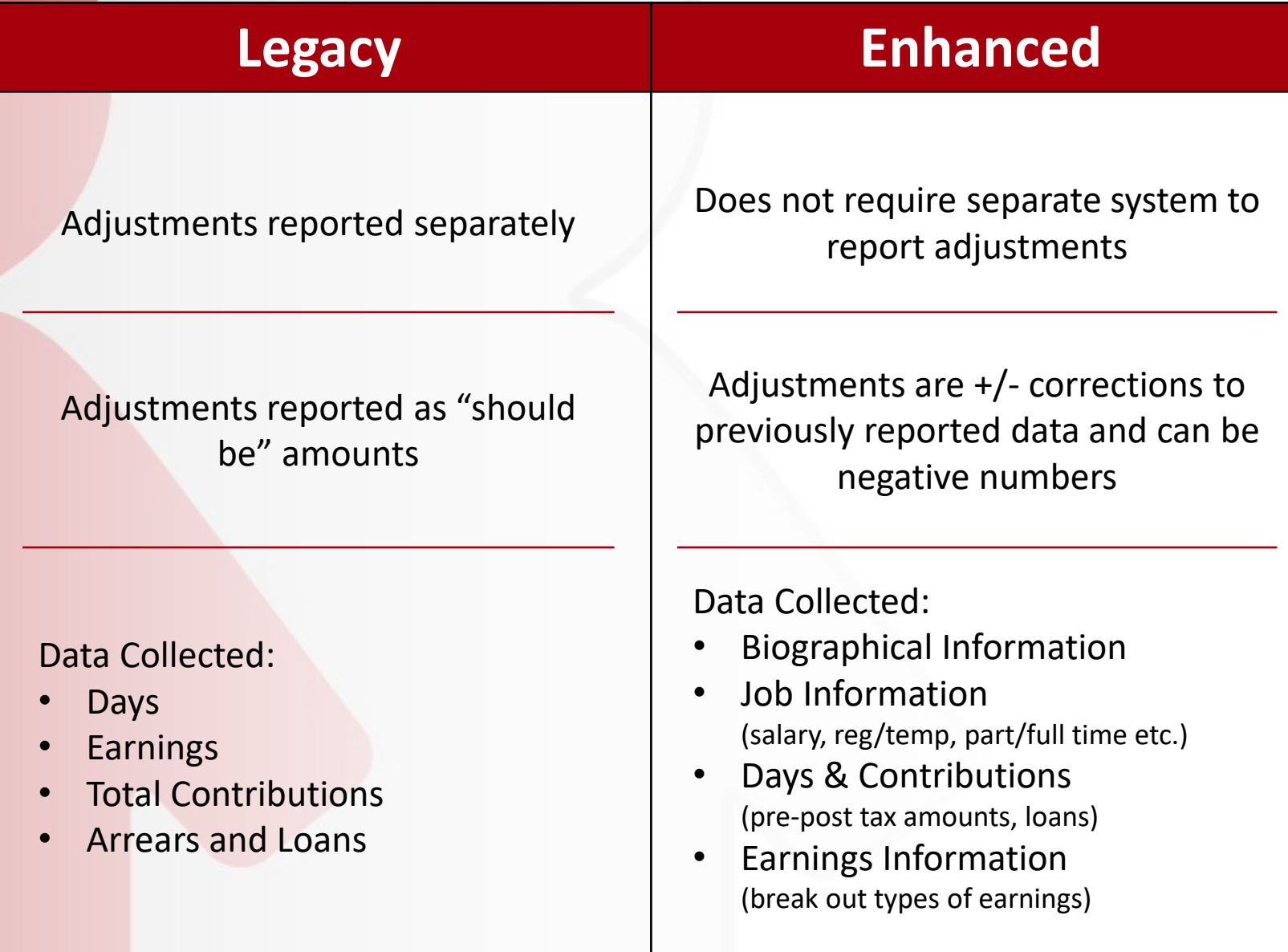

# **Introduction to Enhanced Reporting**

### **In the enhanced format, there are 4 Transaction Types that can be contained in**

**the report.**

## **Transaction Types**

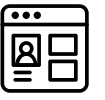

1) Biographical Data

2) Job Data

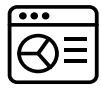

3) Days and Contributions

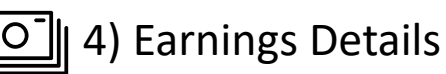

**These key identifiers are required on ALL transactions:**

- Transaction Type (1-4)
- NYSLRS ID\*
- Employment Instance\*
- Last four numbers of the employee's SSN
- First three characters of the employee's first name

The enhanced report may contain both regular and adjustment transactions.

\* More information to follow on this item

# **The Enhanced File**

### **LEGACY FILE FORMAT**

- Location code at the beginning of every row and one row per employee
- Report total contributions, earnings, and service credit purchase

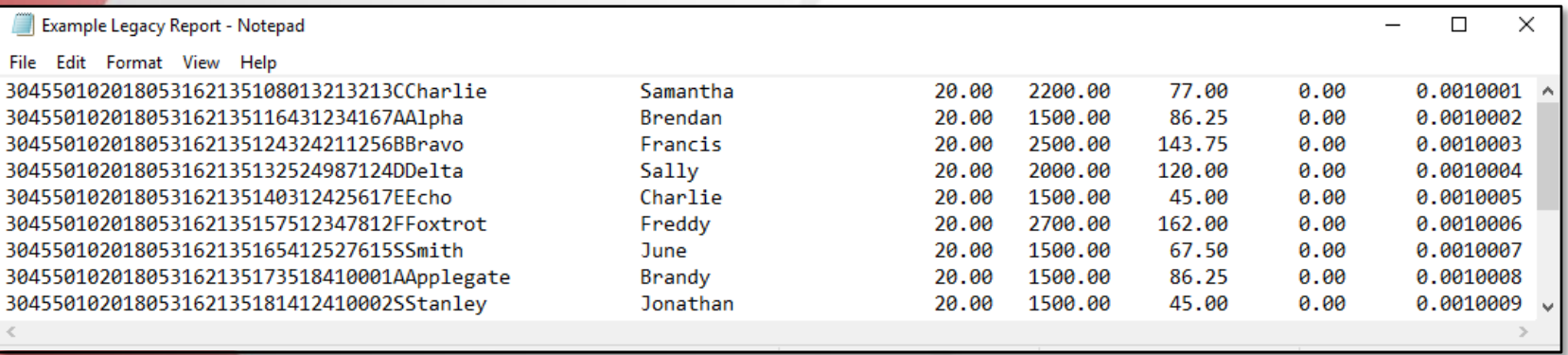

### **ENHANCED FILE FORMAT**

- Location Code only at the top of the file and multiple possible rows per employee
- Break out pre and post tax contributions, earnings, and service credit purchase

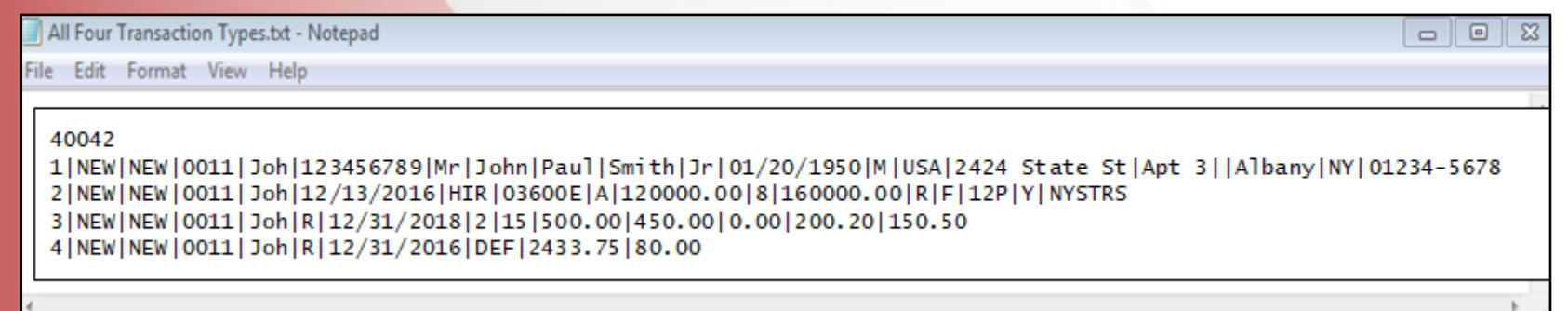

# **New Field: NYSLRS ID**

### **NYSLRS ID replaces the Registration Number currently used in the legacy report.**

- Since legacy reporters are continuing to use Registration Numbers, they will continue to be issued for this purpose.
- The NYSLRS ID is 9 characters long: an R followed by an 8-digit number **R12345678**
- Employers must report their employees using the NYSLRS ID once they transition to enhanced reporting. It is available on the Member Contribution Rates Page.

These numbers will be generated for new employees during the enrollment process.

# **New Field: Employment Instance**

### **This is another key identifier assigned by NYSLRS and is used to determine which job is being reported in the enhanced report.**

• Employment Instance is a sequential number based on the number of jobs an employee has held at participating employers.

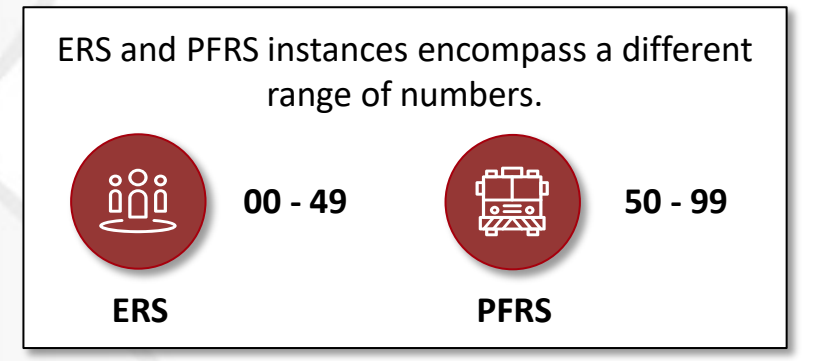

- The Employment Instance may start at a number higher than 0 if:
	- The person has previously held other jobs with participating employers
	- The person has more than one job that is reported to NYSLRS
		- i.e., they are currently employed with multiple employers or hold multiple jobs at the same employer
- This number is available on the Member Contribution Rates Page in Retirement Online for current employees and will be generated for new employees during the enrollment process.

# **Mandatory Membership**

**Employee Classification is a required field that describes the employee's status regarding time**

- **Full Time** employees work the entire standard workday established for the job title. An employee who is hired to work less than the standard workday is considered **Part-Time**.
- **Regular** employees are in positions that have no projected end date, regardless of any probationary status. If they do not match this description, they are **Temporary**.
	- An employee can be a 12-month employee but be classified as temporary if their role has a projected end date.
- **Employee Class** describes the employees time obligation at the job
	- **12** 12 Month
	- **12P** 12 Month Provisional
	- **10** 10 Month
	- **S** Seasonal
	- **OC** On Call
	- **SB** Substitute
	- **PD** Per Diem

### **Requirements for Mandatory Enrollment:**

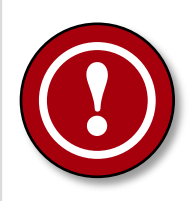

- **Full-time, Regular, 12 Month**  positions, earning at least current state minimum wage. (\$22,200 annually)
- All police officers
- All paid firefighters

# **Job Data Changes**

**The HR Transaction Code provides the ability to report a significant change to job data, leaves of absence, return from leave, or termination.**

- Changes to an employee's job status can impact service crediting and benefit calculations for employees, as well as required loan payment deductions
- When an employee has a job status change, employers are required to include this information on the Enhanced Report to be stored for the employee
- Accepted HR Transaction Codes are:
	- **HIR** Hire
	- **REH** Rehire
	- **DTA** Data Change
	- **LOA** Leave of Absence
	- **MED** Medical Leave of Absence
	- **MIL** Military Leave
	- **RFL** Return from Leave (any)
	- **TER** Termination